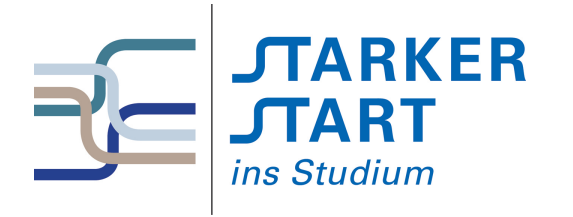

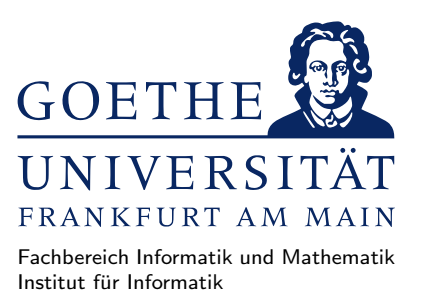

### Vorsemesterkurs Informatik

Sommersemester 2018

# Aufgabenblatt Nr. 4A

# Aufgabe 1 (Haskell Interpreter: GHCi)

- a) Starten Sie den Haskell Interpreter GHCi aus Ihrem Homeverzeichnis, indem Sie ghci in einer Konsole eingeben. und lassen Sie sich die Hilfe anzeigen, indem Sie im GHCi das Kommando :help eingeben.
- b) Üben Sie das Starten und Verlassen des GHCi: Der GHCi kann mit : quit beendet werden.
- c) Lassen Sie für die folgenden Ausdrücke, jeweils den Wert vom GHCi berechnen:
	- $-4+5+6$
	- $-3^{\circ}3*2$
	- $-$  (3<sup> $\hat{ }$ </sup>3)\*2
	- $-3^{\circ}(3*2)$
	- 10 / 3
	- $-10$  'mod' 3
	- $-10$  'div' 3
	- $-10$  > (2\*2-10)
	- 6\*8+10 <= 3245/65
	- sqrt 2
	- $-123 + -81$
	- $-123 + (-81)$
	- 2\*9 > 8\*3 || 4\*6 >= 3\*6

```
– 6*10 == 5*12 && not (True /= False)
```
Benutzen Sie die Pfeiltasten, um nicht jedes mal alles neu zu tippen!

- d) Lassen Sie den Wert von fünf weiteren Ausdrücken berechnen, die Sie sich selbst ausgedacht haben.
- e) even testet, ob eine Zahl gerade ist, und odd testet, ob eine Zahl ungerade ist. Überprüfen Sie das, indem Sie für die Zahlen  $X \in \{1, 2, 3, 4, 5\}$  jeweils odd X und even X im GHCi berechnen lassen.
- f) Geben Sie jeweils Zahlen für  $X$  und  $Y$  an, sodass der entsprechende Ausdruck im GHCi zu True auswertet:
	- even  $X$  && odd  $Y$
	- even  $X =$  odd  $Y$
	- not (even  $(2 * X)$ ) || not (odd  $(X * Y)$ )

Lösung Z.B. Prelude> even 2 && odd 1 Prelude> even 1 == odd 2 True Prelude> even 2 == odd 1 True Prelude> not (even (2\*2)) || not (odd (2\*2))

## Aufgabe 2 (Die Frage nach dem Pfefferdieb)

Das Rätsel vom Pefferdieb ist:

Es gibt drei Verdächtige: Den Hutmacher, den Schnapphasen und die Haselmaus. Folgendes ist bekannt:

- Genau einer von ihnen ist der Pfefferdieb.
- Unschuldige sagen immer die Wahrheit.
- Der Schnapphase sagt: "Der Hutmacher ist unschuldig."
- Der Hutmacher sagt: "Die Hasel-Maus ist unschuldig."

Wer ist der Pefferdieb?

Das folgende Haskell-Programm formalisiert das bekannte Wissen mit Aussagenlogik und Wahrheitswerten.

```
hutmacher = undefined
schnapphase = undefined
haselmaus = undefined
genau_einer =
    (hutmacher && not schnapphase && not haselmaus)
 || (not hutmacher && schnapphase && not haselmaus)
 || (not hutmacher && not schnapphase && haselmaus)
aussage1 = schnapphase || (not hutmacher)
aussage2 = hutmacher || (not haselmaus)
raetsel = genau_einer && aussage1 && aussage2
```
Die Werte von hutmacher, schnapphase und haselmaus sollen genau dann wahr sein (ihr Wert ist True), wenn der jeweilige der Pfefferdieb ist. Der Wert von genau\_einer ist genau dann True, wenn ein einziger der Pfefferdieb ist,

Der Wert von aussage1 ist True, wenn der Schnapphase schuldig ist, oder wenn er unschuldig ist, ebenso der Hutmacher unschuldig ist (da der Schnapphase dann die Wahrheit sagt). Analog ergibt sich der Wert von aussage2 für die Aussage des Hutmachers über die Haselmaus.

- a) Legen Sie eine Datei namens Pfefferdieb.hs in einem Texteditor an, die obigen Programmcode enthält.
- b) Starten Sie den GHCi in einer Shell und laden Sie das Programm, indem Sie :load Pfefferdieb.hs im GHCi eingeben.
- c) Finden Sie durch Ausprobieren heraus, wer der Pfefferdieb ist:
- 1. Setzen Sie anstelle von undefined die Wahrheitswerte True bzw. False für hutmacher, schnapphase und haselmaus im Programmtext ein.
- <span id="page-2-0"></span>2. Speichern Sie den geänderten Quelltext ab.
- 3. Laden Sie die den Quelltext im GHCi erneut durch Eingabe von :reload.
- 4. Lassen Sie im GHCi den Wert von raetsel berechnen.
- 5. Wenn raetsel zu True auswertet, wissen Sie, wer der Pfefferdieb ist. Wenn raetsel zu False auswertet, ändern Sie die Wahrheitswerte für hutmacher, schnapphase und haselmaus ab und gehen zu Schritt [2.](#page-2-0)

#### Lösung

```
> ghci
GHCi, version 7.6.3: http://www.haskell.org/ghc/ :? for help
Loading package ghc-prim ... linking ... done.
Loading package integer-gmp ... linking ... done.
Loading package base ... linking ... done.
Prelude> :load Pfefferdieb.hs
[1 of 1] Compiling Main ( Pfefferdieb.hs, interpreted )
Ok, modules loaded: Main.
*Main> raetsel
*** Exception: Prelude.undefined
*Main> :reload
[1 of 1] Compiling Main ( Pfefferdieb.hs, interpreted )
Ok, modules loaded: Main.
*Main> raetsel
False
*Main> :reload
[1 of 1] Compiling Main (Pfefferdieb.hs, interpreted )
Ok, modules loaded: Main.
*Main> raetsel
False
*Main> :reload
[1 of 1] Compiling Main (Pfefferdieb.hs, interpreted)
Ok, modules loaded: Main.
*Main> raetsel
False
*Main> :reload
[1 of 1] Compiling Main ( Pfefferdieb.hs, interpreted )
Ok, modules loaded: Main.
*Main> raetsel
True
Der Schnapphase ist der Dieb, d.h. raetsel wird zu True auswerten, für
hutmacher = False
schnapphase = True
haselmaus = False
```
## Aufgabe 3 (Programme testen)

Auf der Webseite zum Vorkurs (<http://vorkurs.informatik.uni-frankfurt.de/>) finden Sie eine Datei magie.hs. Laden Sie diese herunter und laden Sie sie anschließend in den GHCi. Die Datei stellt die Funktionen magie1, magie2, magie3, magie4 und magie5 bereit. Diese erwarten eine Zeichenkette als Eingabe und liefern eine veränderte Zeichenkette. Ein Test ist z.B. magie1 "Hallo".

a) Finden Sie heraus, welche der fünf Funktionen aus allen Kleinbuchstaben Großbuchstaben macht, indem Sie jede der Funktionen mit einer Zeichenkette als Argument aufrufen, die Kleinbuchstaben enthält. Z.B. magie1 "Der Hund geht mit der Katze spazieren"

Lösung

```
magie4, z.B.:
*Main> magie1 "Der Hund geht mit der Katze spazieren"
"der hund geht mit der katze spazieren"
*Main> magie2 "Der Hund geht mit der Katze spazieren"
"Magische Zahl: 37 Der Hund geht mit der Katze spazieren"
*Main> magie3 "Der Hund geht mit der Katze spazieren"
"Der Hund geht mit der Katze spazieren"
*Main> magie4 "Der Hund geht mit der Katze spazieren"
"DER HUND GEHT MIT DER KATZE SPAZIEREN"
*Main> magie5 "Der Hund geht mit der Katze spazieren"
"Der Hund geht mit Katzze der spazzieren"
```
b) Welche der Funktionen verdoppeln alle im String vorkommenden Zahlen? Testen Sie alle fünf Funktionen mit geeigneten Eingaben.

 $L$ ösung

```
Lösung
magie5, z.B.:
*Main Data.List> magie1 "100 200 1 2 3"
"000 100 0 1 2"
*Main Data.List> magie2 "100 200 1 2 3"
"I00 II00 I II III"
*Main Data.List> magie3 "100 200 1 2 3"
"000 100 0 1 2"
*Main Data.List> magie4 "100 200 1 2 3"
"100 200 1 2 3"
*Main Data.List> magie5 "100 200 1 2 3"
"200 400 2 4 6"
```
c) Welche der Funktionen entfernen alle runden Klammern?

```
magie3 und magie4, z.B.:
 "200 400 2 4 6"
*Main Data.List> magie1 "((1))"
"((0))"
*Main Data.List> magie2 "((1))"
"((I))"
*Main Data.List> magie3 "((1))"
"0"
*Main Data.List> magie4 "((1))"
"1"
*Main Data.List> magie5 "((1))"
"((2))"
```
d) Welche der Funktionen ersetzen alle Fragezeichen durch Ausrufezeichen?

```
magie1 und magie3
*Main Data.List> magie1 "?? ?? ??"
"!! !! !!"
*Main Data.List> magie2 "?? ?? ??"
"?? ?? ??"
*Main Data.List> magie3 "?? ?? ??"
"!! !! !!"
*Main Data.List> magie4 "?? ?? ??"
"?:-)??:-)?"
*Main Data.List> magie5 "?? ?? ??"
"?? ?? ??"
```
e) Die Funktion magie2 gibt u.a. eine "Magische Zahl" aus. Welche Zahl ist das, d.h. wie hängt sie mit der Eingabe zusammen?

Lösung

Lösung

Die Länge des eingegebenen Strings.

f) Eine der Funktionen magie4 und magie5 gibt bei Eingabe eines Strings, der nur aus einer bestimmten Primzahl kleiner als 20 besteht, ein Gedicht von Goethe aus. Welche der beiden Funktionen ist es, und welche Primzahl ist gesucht?

Lösung

magie5 und 17

# Aufgabe 4 (Verzeichnisse)

a) Öffnen Sie eine Shell und finden Sie durch Eingabe von

pwd

das aktuelle Verzeichnis heraus. Welche Ausgabe erhalten Sie?

b) Legen Sie ein neues Verzeichnis vorkurs an und wechseln Sie in das Verzeichnis, indem Sie nacheinander

mkdir vorkurs cd vorkurs

eingeben.

c) Legen Sie im Verzeichnis vorkurs ein Unterverzeichnis MeinVerzeichnis an und wechseln Sie in das neue Unterverzeichnis. Welche Kommandos haben Sie eingegeben?

Lösung

mkdir MeinVerzeichnis cd MeinVerzeichnis

d) Geben Sie die folgenden Kommandos nacheinander ein.

```
cd ../../
pwd
```
Wie lautet die Ausgabe? Was wurde durch die beiden Kommandos durchgefuhrt? ¨

#### Lösung

Mand ist danach wieder im Home-Verzeichnis. Das erste Kommando wechselt zwei Verzeichnisse nach oben, das zweite Kommando zeigt, an in welchem Verzeichnis man ist.

e) Wechseln Sie durch Ausführen eines Kommandos in das Unterverzeichnis MeinVerzeichnis. Welches Kommando haben Sie eingegeben?

Lösung

cd vorkurs/MeinVerzeichnis

f) Legen Sie im Verzeichnis vorkurs ein Unterverzeichnis MeinVerzeichnis2 an während Sie im Verzeichnis MeinVerzeichnis sind. Tipp: Verwenden Sie einen relativen Pfad.

Lösung

mkdir ../MeinVerzeichnis2

## Aufgabe 5 (Textdateien)

- a) Legen Sie mithilfe eines Editors eine Datei namens IrgendeinText.txt im Verzeichnis vorkurs an, und schreiben Sie irgendeinen Text der mindestens 100 Zeilen besitzt und das Wort "Informatik" enthält in die Datei. Sichern Sie die Datei.
- b) Öffnen Sie eine Shell und wechseln Sie in das Verzeichnis vorkurs. Verwenden Sie das Kommando mv, um die Datei IrgendeinText.txt umzubenennen in MeinText.txt

Lösung

mv IrgendeinText.txt MeinText.txt

c) Verwenden Sie das Kommando cp, um eine Kopie der Datei MeinText.txt namens NochmalMeinText.txt zu erstellen

Lösung

cp MeinText.txt NochmalMeinText.txt

d) Wechseln Sie mit cd ~ in Ihr Homeverzeichnis und fuhren Sie anschließend das Kommando ¨

grep -R Informatik \*

aus. Welche Ausgabe erhalten Sie? Finden Sie anhand der Man Page zu grep heraus (indem sie man grep eingeben), was das Kommando macht.

#### Lösung

grep durchsucht die angegebenen Dateien nach einem Wort. Die Option -R bedeutet, dass grep auch rekursiv in Unterverzeichnissen suchen soll. Der \* steht für eine beliebige Datei, d.h. es wird nach dem Wort Informatik in allen Dateien im Homeverzeichnis (und darunter) gesucht.